## Restricting Duplicate Farm and Field Names

Last Modified on 07/16/2025 9:25 am CDT

Unique Farm and Field descriptions are enforced by selecting a setup option that restricts duplicates.

Select the Enforce Unique Field Descriptions option at Hub / Setup / Company Preferences / Field or the Enforce Unique Farm Descriptions option at

Hub / Setup / Company Preferences / Farm.

When utilized, this preference restricts saving multiple fields with the same field description for a customer when the fields are tied to the same farm or if neither field is tied to a farm.

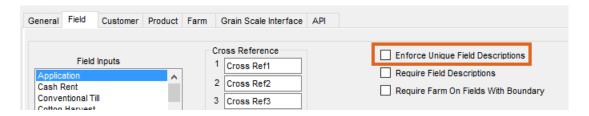

Similarly, when the option is utilized for farms it restricts saving multiple farms with the same farm description for a customer.

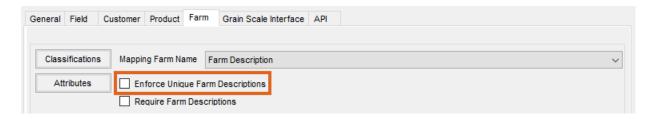